# <span id="page-0-0"></span>Week 5: Strings and files

CS211: Programming and Operating Systems

Wednesday and Thursday, 10+11 March 2021

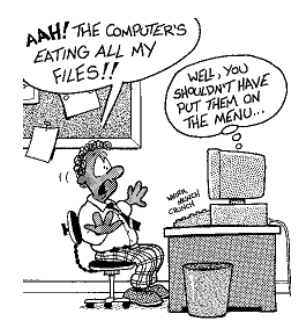

# <span id="page-1-0"></span>[Usual reminders...](#page-1-0)

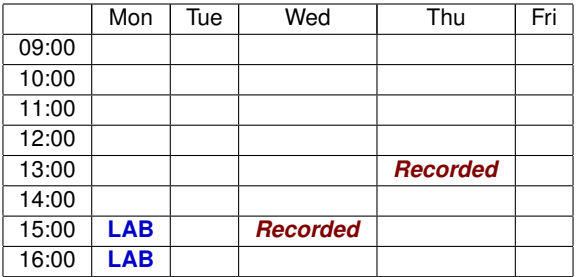

- 1 The recorded classes take place Wednesdays at 15:00, and Thursdays at 13:00.
- **2** Lab times: **Monday 15:00-17:00**. Aim to attend for an hour. Drop in an out as needed.
- **8** Introduction to Lab 2 was be recorded, and is now available.
- 4 Using Blackboard all this week. Might switch to Zoom in the future...
- 5 There will be **no** class, and no recordings, next Wednesday (St. Patrick's Day).

# <span id="page-2-0"></span>[In Week 5 of CS211:](#page-2-0)

- 1 [Part 1: Recap on strings](#page-3-0)
- 2 [Part 2: Multidimensional Arrays](#page-7-0) **[Arrays of Strings](#page-13-0)**
- 3 [Part 3: Files](#page-17-0)
	- [Getting started](#page-19-0)
	- [Opening a file](#page-20-0)
	- [Closing a file](#page-24-0)
	- [An example](#page-25-0)
- 4 [Part 4: Reading from a file](#page-29-0)
	- Using [fgets](#page-32-0)
	- **Using freetc**
- 5 [Part 5: Navigating a file](#page-37-0) [Eg: Random Lines](#page-44-0)
- 6 [Part 6: Writing data to a file](#page-49-0) ■ [Further points](#page-54-0)

#### **7** [Exercises](#page-55-0)

## <span id="page-3-0"></span>**CS211 Week 5: Strings and files**

*Start of ...*

# **PART 1**: **Recapping on strings**

# [Part 1: Recap on strings](#page-3-0)

A char is a one symbol, such as a letter, digit, or one of  $\frac{1}{2}$ ,  $\frac{6}{2}$ ,  $\frac{4}{2}$ ,  $\frac{4}{2}$ ,  $\frac{4}{2}$ ,  $\frac{4}{2}$ =, etc. Can be declared as

```
char SomeLetter='Q';
```
Note the use of single quotes.

- A string is a sequence of zero or more char's, such as "CS211", "NUI Galway", or "How the #\$% is it only Wednesday?". Note the use of double quotes. Also, strings can have spaces, or indeed, any symbol (i.e., char).
- $\blacksquare$  In C, a string is stored in a char array.
- $\blacksquare$  A \0 in the array designates the end of the string, irrespective of size of the declared array.

```
E.g.,
```

```
char AWord[20]="supercilious";
printf("0: AWord=%s\n", AWord);
AWord[5]=' \0':
printf("1: AWord=\%s\n", AWord);
```
# [Part 1: Recap on strings](#page-3-0)

- Other than in declarations, use the  $\text{stropy}()$  ("string copy") function, from  $string.h$  to set a whole string: strcpy(AWord, "acting superior");
- Other functions in string.h are strlen(), strcat(), strcmp(),  $strchr()$ ,  $strstr()$ ,  $strfry()$ ,...

 $\blacksquare$  To output a string using  $print()$ : printf("%s", AWord);

In input a string using  $\mathsf{scan}($ : scanf("%s", AnotherWord);

### **CS211 Week 5: Strings and files**

#### **END OF PART 1**

## <span id="page-7-0"></span>**CS211 Week 5: Strings and files**

*Start of ...*

# **PART 2**: **Multidimensional Arrays**

If an array (particularly of integers or floats) is like a mathematical vector, then how do we define a matrix?

A matrix is a two-dimensional array. For example, to declare a  $3 \times 4$ matrix of floats, we would use the syntax:

```
float A[3][4]:
```
So

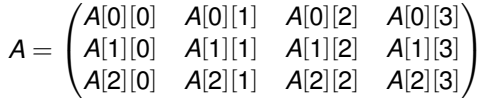

In general an  $n \times m$  array is declared as float  $A[n][m]$ ;

If a program has the line: int A[3][4];

What really happens is that the system creates **three** arrays, each of length **four**. More precisely, it

- declares 3 pointers to type  $int: A[0], A[1],$  and  $A[2],$
- space for storing an integer is allocated to each of the addresses  $A[0], A[0]+1, A[0]+2, A[0]+3, A[1], A[1]+1, \ldots$ , and  $A[2]+3$ .

. . . . . . . . . . . . . . . . . . . . . . . . . . . . . . . . . . . . . . . . . . . . . . . . . . . . . . . . . . . . . . . . . . . . . . . . .

This means that if A[][] is declared as a two-dimensional  $3 \times 4$  array, then the following are equivalent:

```
\blacksquare A[1][2]
\blacksquare * (A[1] + 2)\blacksquare *({ *}(A + 1) + 2)*( &A[0][0] + 4 + 2)
```
#### 01Matrix.c

```
#include <stdio h>
6 int main (void)
   {
8 \quad \text{int } A [3] [4] = { {1, 2, 3, 4}, {5, 6, 7, 8}, {9, 10, 11, 12}};
10 // Here are 4 different ways to access the "7" in this array.
     printf ("A[1][2] = %d\n", A[1][2]);
12 \mid \text{print}(\text{ "*(A[1]+2) = %d\n } \text{ 'A[1] + 2)};printf ("*(A+1)+2) = %d\n" , *(*A + 1) + 2):
14 printf ("*(&A[0][0] + 4 + 2) = %d\n",
        *( kA[0][0] + 4 + 2));return (0);
18 }
```
In another example, we'll sum all the entries of a  $3 \times 4$  array.

02Sum a matrix.c

```
6 \mid \#include \langlestdio.h>
8 \mid \text{int sum(int A[] [4]);}10 int main (void)
   {
12 int n:
      int A[3][4] = \{1, 2, 3, 4, 5, 6, 7, 8, 9, 10, 11, 12\};n = sum(A);printf ("Sum of the entries in A is \lambdad \n",n);
18 return (0);
   }
```
02Sum\_a\_matrix.c

```
int sum (int A[1[4])
22 {
    int i, j, ans=0;
24 for (i=0; i < 3; i++)for (i=0; j < 4; j++)26 ans += A[i][i];
28 return (ans);
   }
```
Important: Notice that this function is defined only for arrays of size  $3 \times 4$ . Even if we passed *n* and *m* as arguments to the function, we would still have to declare that A has 4 columns.

# <span id="page-13-0"></span>[Part 2: Multidimensional Arrays](#page-7-0) [Arrays of Strings](#page-13-0)

Multidimensional arrays often occur when dealing with arrays of strings.

Recall that in C, a string (collection of characters) is stored as a char array.

char Name[20]="Ada Lovelace";

This means that we have declared Name to be an array of 20 characters:

```
\blacksquare 'A' is stored in Name [0]
\Box 'd' is stored in Name [1]
\Box 'a' is stored in Name [2]
...
\Box 'c' is stored in Name [10]
\blacksquare 'e' is stored in Name [11]
and \sqrt{0} is stored in Name [12].
```
The remaining entries, Name [13], ..., Name [19] are unused.

# [Part 2: Multidimensional Arrays](#page-7-0) [Arrays of Strings](#page-13-0)

If a single string is stored as a character array, then an array of strings is an *Array of Arrays of* char*s*, more often called a *two dimensional array*.

#### **Example**

```
char Names [10] [20]:
strcpy(Names[0], "A. Lovelace");
strcpy(Names[1],"C. Babbage");
...
strcpy(Names[8],"D. Richie");
strcpy(Names[9],"K. McNulty"); a
```
*<sup>a</sup>*For more about Donegal's greatest computer scientist, see [https://en.wikipedia.org/wiki/Kathleen\\_Antonelli](https://en.wikipedia.org/wiki/Kathleen_Antonelli)

We can think of this as a matrix, and visualise it as

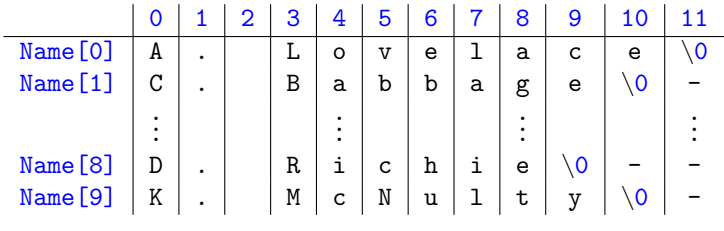

Clearly there is some waste of memory space. On another day, we might study the use of "ragged arrays" can avoid this.

. . . . . . . . . . . . . . . . . . . . . . . . . . . . . . . . . . . . . . . . . . . . . . . . . . . . . . . . . . . . . . . . . . . . . . . . .

#### **CS211 Week 5: Strings and files**

#### **END OF PART 2**

## <span id="page-17-0"></span>**CS211 Week 5: Strings and files**

# *Start of ...* **PART 3**: **Files**

# [Part 3: Files](#page-17-0)

Most useful programs obtain their input from a **file**, and store their output to a file.

For example, in Lab 3 we'll write a crossword helper that uses data stored in a file.

Further details can be found in Chap. 22 of King's "*C Programming*" or Chap 11 of Kelley and Pohl's "*A Book on C*".

<span id="page-19-0"></span>Taking input from a file is not much different that taking input from the keyboard. All we do is:

- $\blacksquare$  Declare an identifier for the file, (FILE  $\ast$ )
- 2 open the file, (fopen)
- **3** read from it.
- 4 close the file. (fclose)

#### Declaring a *File Identifier* is easy:

FILE \*datafile;

So datafile is now a pointer that we can associate with a file or, more generally, a stream.

#### <span id="page-20-0"></span>fileptr = fopen(char \*FileName, char \*Mode);

The fopen() function is used for file opening. It takes two arguments: the name of the file to open and the *mode* it will operate in. A file pointer is returned.

The most important modes for file operation are reading and writing, but there is also appending.

fileptr = fopen(char \*FileName, char \*Mode);

#### **Read mode:** "r"

Use  $f$ open(FileName, "r") to open a file that we want to read from. It is assumed that the file already exists. If it doesn't, NULL is returned.

## **Example**

FILE \*infile; infile = fopen("OldFile.txt", "r");

#### **Write mode:** "w"

Use fopen(FileName,  $w = w$ ) to open a file we want to write to. If the file does **not** already exist, it is created. If it is already in the file system, the contents are deleted.

# **Example** FILE \*outfile; outfile = fopen("NewFile.txt", "w");

There is also *append* mode: "a", used to to append data to end of the file. The file is opened in **write** mode, but new data is added to the end, i.e., its existing contents are not overwritten.

In our examples, we assume that

- $\blacksquare$  The we only want to read from the file.
- $\blacksquare$  That we know its name in advance.

So our code includes

```
FILE *fileptr;
fileptr=fopen("list.txt", "r");
```
If the file can't be opened, NULL is returned.

#### <span id="page-24-0"></span>When we are done, we should close the file

```
fclose(fileptr);
```
## <span id="page-25-0"></span>**Example**

Give a segment of code that prompts the user for name of an input file, and opens it in read mode. If a file *cannot* be opened, an error should be returned.

# [Part 3: Files](#page-17-0) [An example](#page-25-0)

```
int main( void)
{
  char infilename[20];
  FILE *infile;
  printf("Enter file to read from: ");
  scanf("%s", infilename);
  infile=fopen(infilename, "r");
  if (infile == NULL)
  {
    printf("Error: couldn't open for reading");
    return (EXIT_FAILURE);
  }
  else
     printf("Opened %s for reading\n", infilename);
```
Apart from fopen and fclose, the important functions for manipulating files are

- **Reading:** fgetc and fgets (also: fscanf)
- **Writing:** fputc, fputs and fprintf
- **Check and change file counter:** rewind, but also ftell and fseek.

#### **CS211 Week 5: Strings and files**

#### **END OF PART 3**

## <span id="page-29-0"></span>**CS211 Week 5: Strings and files**

#### *Start of ...*

# **PART 4**: **Reading from a file**

# [Part 4: Reading from a file](#page-29-0)

There are quite a number of functions for reading data from a file. We'll look at two functions:  $f$ getc() and  $f$ gets()

## fgets **: reads a string from a file**

```
fgets(string, n, fileptr)
```
reads in a line of text from the  $filter$  stream and stores at most n characters in array sting. The new line character is stored. If the string can't be read, because we have reached the end of the file, then NULL is returned.

#### fgets **: reads a character from a file**

 $c = fgetc(fileptr)$ 

reads the next character in the file and stores it in the char variable c. If the end of the file has been reached, EOF is returned.

# [Part 4: Reading from a file](#page-29-0)

Also: fscanf(fileptr, "%s", CharArray); works rather like  $s$ canf() except that the input stream is  $filter$ than stdin .

(But I prefer not to use it, since fgets and, especially, fgetc are more predictable and easier to debug).

# <span id="page-32-0"></span>[Part 4: Reading from a file](#page-29-0) Using [fgets](#page-32-0)

**Example 1:** Write a function that counts the number of lines in a file using fgets()

03CountLinesWithfgets.c

```
#include <string.h>
  int file_length ( FILE *);
  int main ( void)
12 {
    char FileName [30];
14 FILE *file;
16 strcpy (FileName, "O3CountLinesWithfgets.c");
    file=fopen(FileName, "r");
    printf ("%s has %d lines\n", FileName,
20 file_length (file));
    return ( EXIT_SUCCESS );
22
```
#### 03CountLinesWithfgets.c

```
int file_length ( FILE * file )
36 {
     int lines ;
38 char dummy [100];
40 rewind (file);
|42| lines=0;
     while ( fgets ( dummy, 100, file) != NULL)44 lines ++;
46 rewind (file);
48 return (lines);
   }
```
# <span id="page-34-0"></span>[Part 4: Reading from a file](#page-29-0)  $\qquad \qquad$  Using [fgetc](#page-34-0)

We'll redo this example but using fgetc. It reads one character at a time so we'll just count the number of times a newline is read.

Note that  $EOF$  — End of File — is returned when we try to read beyond the end of the file.

#### 04CountLinesWithfgetc.c

```
26 int file_length (FILE *file)
   {
28 int lines;
     char c;
     rewind (file);
     lines =0;
34 do f
       c = fgetc(file);36 if (c == ' \n\cdot)^nlines ++;
38 } while (c != EOF);
40 rewind (file);
     return ( lines );
42 }
```
### **CS211 Week 5: Strings and files**

### **END OF PART 4**

<span id="page-37-0"></span>**CS211 Week 5: Strings and files**

#### *Start of ...*

# **PART 5**: **Navigating a file**

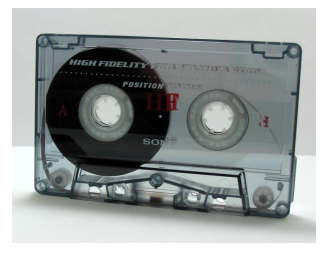

Each time a character is read from the input stream, a counter associated with the stream is incremented.

In 03CountLinesWithfgets.c we saw this when we used the rewind function:

#### **rewind**

rewind(fileptr) *sets the indicator to the start of the file. This was used in our earlier examples.*

There are some other useful function which can be used

- $\blacksquare$  To determine here in the file we are:  $ftel1$
- $\blacksquare$  To move to a particular location in the file:  $f\text{seek}$ .

## **ftell**

To check the current value of the file position indicator, use: long ftell(FILE \*stream); It will return the current value of the file position indicator, in the form of a long int.

For example, if we are at the beginning of the file, then  $ftell(file)$ should evaluate as  $\theta$ .

## **fseek**

```
To modify the value of the indicator:
 fseek(fileptr, offset, place)
The value of offset is the amount the indicator will be changed by, while
place is one of
```
- $\blacksquare$  SEEK SET (0), refers to the start of the stream,
- SEEK\_CUR (1), refers to the current position of the indicator,
- SEEK END (2), refers to the end of the stream,

For example, fseek(file, 0, SEEK SET) is equivalent to rewind(file).

## **Example**

Here is an easy way of counting the number of characters in a file:

```
fseek(file, 0, SEEK_END);
printf("There are %ld chars in the file\n",
    ftell(file));
```
## **Example**

Write a programme that will open a file and output its contents in reverse.

#### 05Reverse.c

```
int main ( void)
10 {
     FILE * InFile ;
12 charc;
14 InFile=fopen ("01 Reverse.c", "r");
      if ( InFile == NULL )
16 {
        printf ("Error - could not open the file \langle n'' \rangle;
|18| exit (1);
      }
```
#### 05Reverse.c (cont.)

```
// First go to the end of the file
22 fseek (InFile, 0, SEEK_END);
24 // Now read lines in reverse order
      while (ftell(InFile) != 0)
26 {
        c= fgetc ( InFile );
28 putchar (c);
        fseek ( InFile , -2, SEEK_CUR );
30 }
32 fclose (InFile);
     return (0);
34
```
See also the exercise on Slide [56.](#page-55-1)

# <span id="page-44-0"></span>[Part 5: Navigating a file](#page-37-0) [Eg: Random Lines](#page-44-0)

In our next example, we'll write a program that reads a number of lines from a file and then outputs them at random.

It contains the following

- Some comments
- Some #include directives
- The beginning of the main function, followed by some variable declarations.
- Copies the string 06RandomLines.c to the array FileName; tries to open the file for reading; if that fails, generate an error and exit.
- Reads each line of the file into the two dimensional char array lines [] []; for each line, increments the variable NumberOfLines; closes the file.

# [Part 5: Navigating a file](#page-37-0) [Eg: Random Lines](#page-44-0)

- Set the integer variable Deleted to 0.
- Until all lines have been "*deleted*",
	- generate a random number between 0 and NumberOfLines
	- If the corresponding line has not yet been deleted,
		- $>$  display the line,
		- $>$  "delete" the line by setting the first char to  $\setminus 0$
		- $>$  increment the Deleted variable.

#### 06RandomLines.c

```
4 | #include \ltstdio .h>\#include \lt stdlib.h>
6 \vert #include \vert < string . h \vert8 i n t main ( void )
     {
10 int i, NumberOfLines=0, Deleted, WhichLine;
       char lines [100] [100], FileName [30];
12 | FILE \star infile ;
```
#### 06RandomLines.c

```
14 strcpy (FileName, "O6 RandomLines.c");
    infile = fopen(FileName, "r");16 if (infile == NULL)
    {
18 printf ("Error: can't open % s for reading",
             FileName );
20 exit (EXIT_FAILURE);
    }
    for (i=0; (fgets(lines[i], 99, infile)) != NULL; i++)24 NumberOfLines ++;
26 fclose(infile);
```
#### 06RandomLines.c

```
28 // Now display non-empty lines in a random order
    Deleted =0;
30 while (Deleted < NumberOfLines)
    {
32 WhichLine = rand ()% NumberOfLines;
       if (lines [WhichLine][0] != '\0')
34 {
         printf ("%s", lines [WhichLine]);
36 lines [WhichLine] [0] = ' \ 0';
         Deleted ++;
38 }
    }
40 return (EXIT_SUCCESS);
```
#### **CS211 Week 5: Strings and files**

### **END OF PART 5**

## <span id="page-49-0"></span>**CS211 Week 5: Strings and files**

#### *Start of ...*

# **PART 6**: **Writing data to a file**

Finally, we will study how to create a new file and write data to it.

```
First, as usual, declare a file pointer:
FILE *outfile;
```

```
Then open a new file in write mode:
outfile=fopen("NewList.txt", "w");
```
To write to the file, use one of

- **figure 1** fprintf(FILE \*stream,  $\ldots$ ): works just like printf() except that its first argument is the output stream.
- fputc(char c, FILE  $*$ stream): writes the character c to the stream,
- **f** fputs (char \*str, FILE \*stream): writes the string  $str$  to the stream, without its trailing  $\sqrt{0}$

## **Example**

Write a program that copies every fifth line from an input file into an output file.

#### 07DeleteLines.c

```
int main (void)
12 {
    FILE *infile, *outfile;
14 char InFileName [99], OutFileName [99], Line [99];
    int i;
     printf ("Enter the name of the input file: ");
18 scanf ("%s", InFileName);
     printf ("Enter the name of the output file: ");
20 scanf ("%s", OutFileName);
```
#### 07DeleteLines.c

```
22 infile = fopen (InFileName, "r");
    if ( infile == NULL )
24 {
      printf ("Can't open %s in read mode\n",
26 InFileName);
      exit (EXIT_FAILURE):
28 }
    outfile = fopen (OutFileName, "w");
30 if (outfile == NULL)
    {
32 printf ("Can't open %s in write mode\n",
             OutFileName );
34 exit (EXIT_FAILURE);
    }
```
07DeleteLines.c

```
i = 0:
38 while ( fgets (Line, 99, infile) != NULL )
    {
40 i ++;
      if (i\%5 == 0)42 fputs (Line, outfile);
    }
    fclose ( infile );
46 fclose (outfile);
48 return (EXIT_SUCCESS);
   }
```
<span id="page-54-0"></span>Issues concerning the use of files in C, but which we haven't covered, include

- There are in fact 6 modes a file can have:  $r, w, a, r+, w+, a+.$
- $\blacksquare$  To open a binary file, also include the letter b as part of the mode.
- $\blacksquare$  freopen() attaches a new file to an existing stream
- tmpfile() opens a temporary file in binary read/write (w+b) mode. The file is automatically deleted when it is closed or the program terminates.
- **filmsh()** flushes a buffer
- remove() and rename() can be used to manipulate files in a directory.
- $\blacksquare$  int feof (FILE  $*$ stream) returns a nonzero character if the file position indicator is at the end of the file.

## <span id="page-55-1"></span><span id="page-55-0"></span>**Exercise (Exer 6.1)**

*In the* 04CountLinesWithfgetc.c *we used* rewind() *to move the file position indicator to the start of the file, before counting the number of lines, and then rewind it when we are done. This means that, after any call to*  $file_length()$  *the file position indicator is set to the start of the file; that is, we lose the current position.*

*Improve the code so that in the file\_length() function* 

- *first stores the current file position;*
- *then* rewinds the file:
- *counts the the number of lines;*
- *resets the file position indicator.*